## **Kursfeedback geben:**

Kurse  $\rightarrow$  Überbetriebliche Kurse

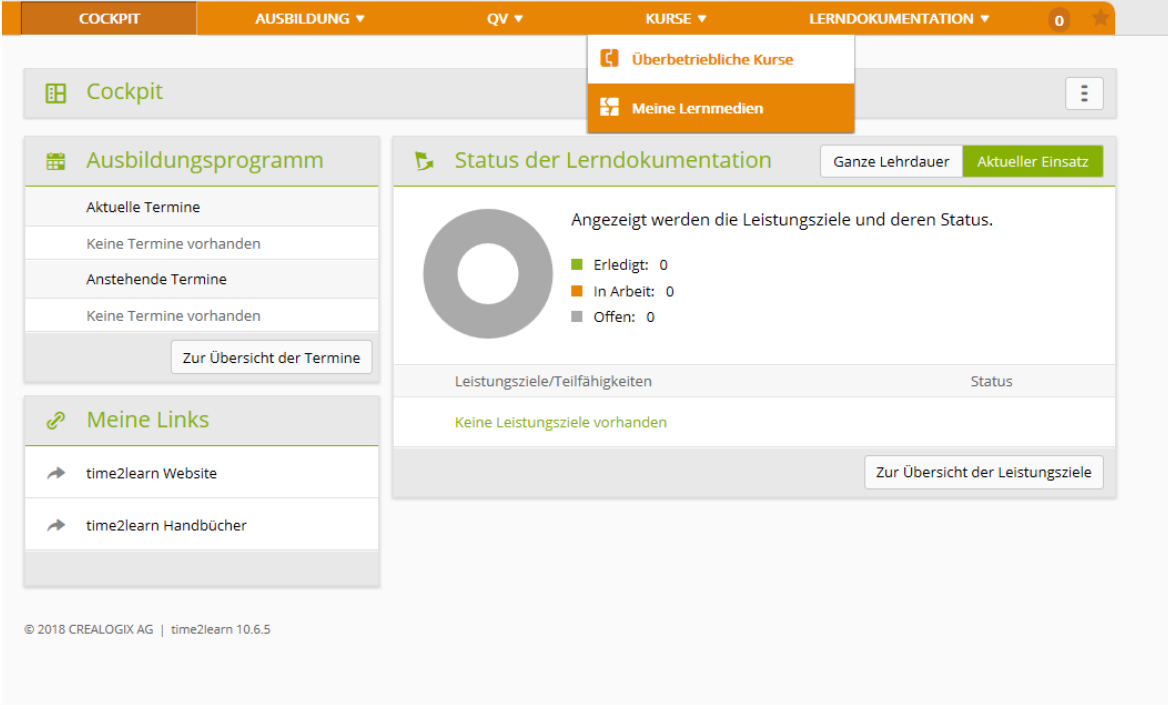

Erledigen Sie die Transferaufträge und setzten sie den Status aller erledigten Dokumente von Tag 1 und 2 von offen auf erledigt.

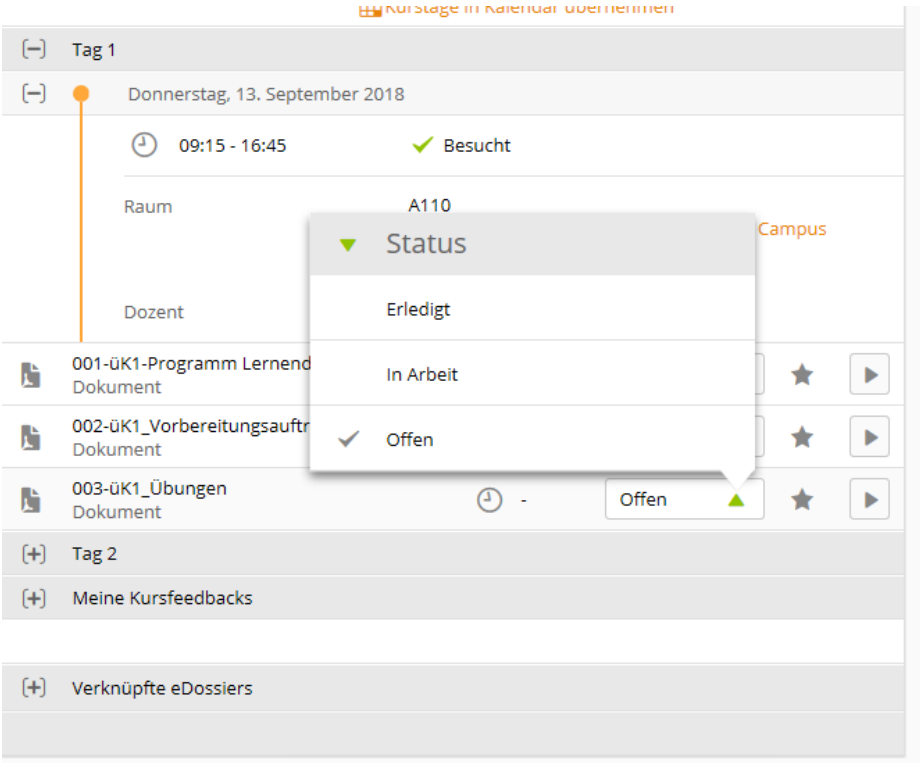

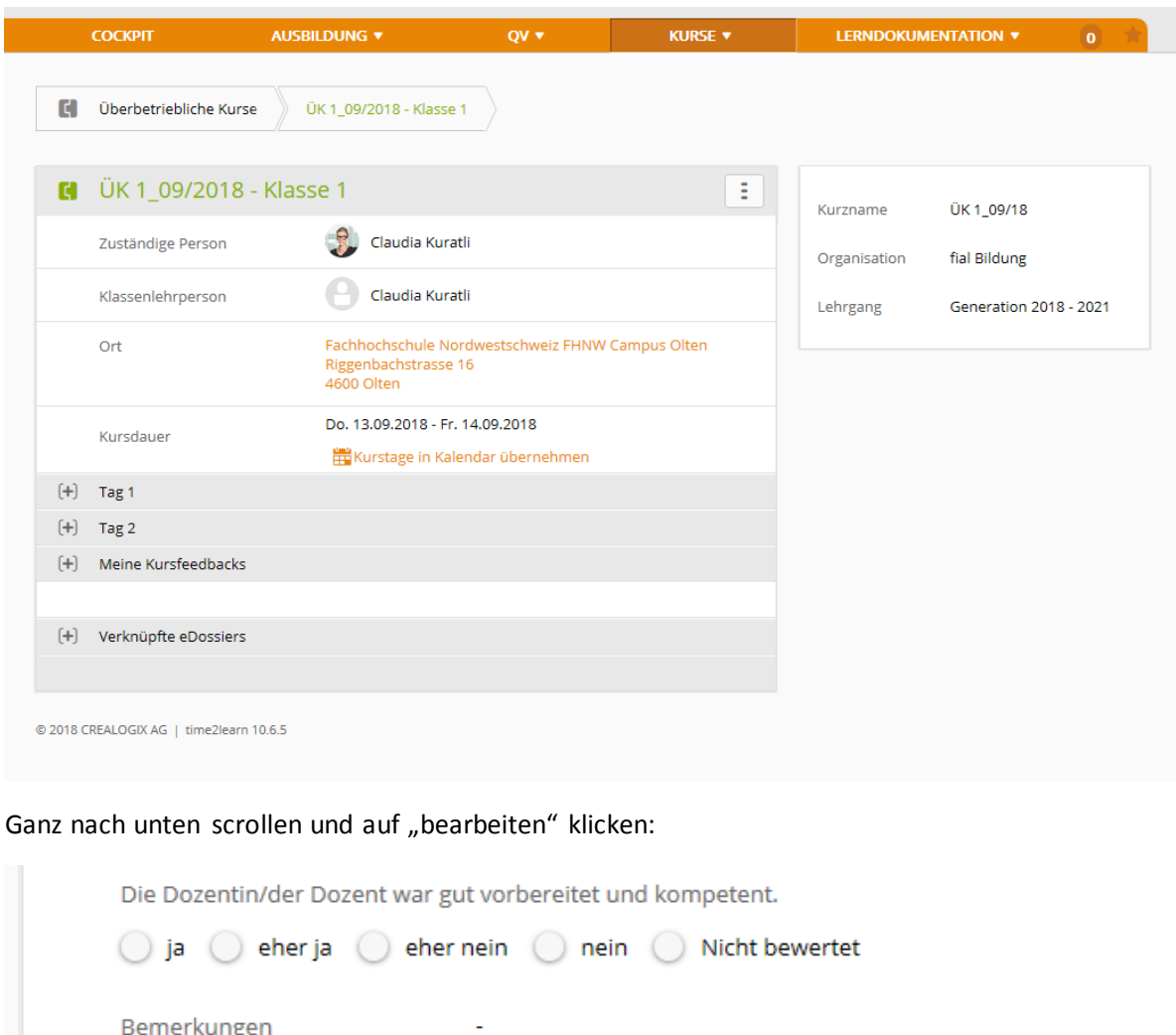

Kurs anwählen  $\rightarrow$  Meine Kursfeedbacks  $\rightarrow$  öffnen

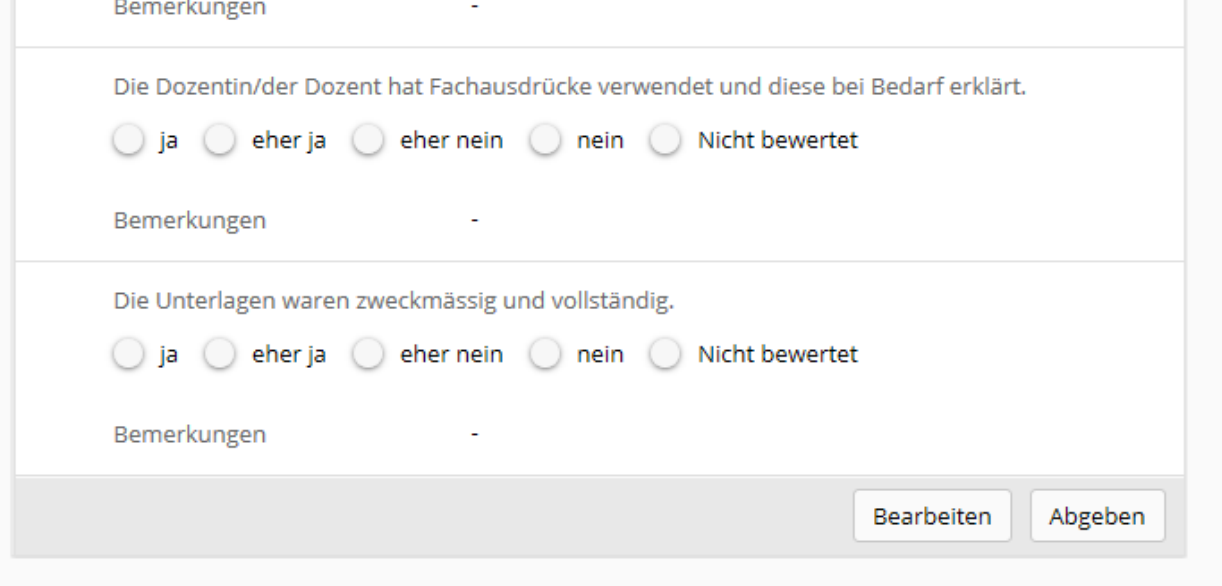

Anschliessend Speichern und Absenden!